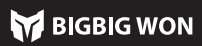

# **RAINBOW 2 PM**

# Tutorial vidéo, Veuillez numériser le code pour télécharger l'APP

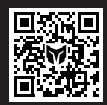

Nous vous fournirons l'appui et le service de produits BIGBIGWON : tutoriels vidéo, outils de mise à jour, manuels électroniques www.bigbigwon.com/support

BIGBIG WON SUP

Appuyez longuement sur le bouton HOME pendant 3 s pour faire marcher/arrêter la manette.

#### 03. MARCHE/ARRÊT

Cette manette dispose d'un total de trois méthodes de connexion, connexion 2,4 G / connexion Bluetooth / connexion filaire, les méthodes de connexion sont les suivantes: Connexion 2,4 G: Le récepteur 2,4 G et la manette ont été appariés avant de quitter l'usine, donc branchez le récepteur 2, 4 G dans l'unité principale pour compléter la connexion après avoir allumé la manette ; si la connexion échou vous devrez l'appairer à nouveau, l'opération est la suivante:

- 1. Après avoir inséré le récepteur dans l'unité principale, appuyez sur le bouton du récepteur et maintenez-le enfoncé jusqu'à ce que le voyant du récepteur clignote, ce qui signifie que le récepteur entre dans l'état d'appariement.
- 2. Après avoir allumé la manette, appuyez sur le bouton d'appariement sur le dessus et maintenez-le enfoncé pendant 3 s, le voyant HOME clignote rapidement, ce qui signifie qu'il entre dans l'état d'appariement.
- 3. Attendez quelques instants, le récepteur et le voyant HOME de la manette sont toujours allumés pendant une longue période, ce qui signifie que le réappariement a réussi.

Appuyez sur le bouton A+HOME pendant 3 s jusqu'à ce que le voyant HOME enne rouge pour passer en mode Switcht;

Cette manette possède une fibre optique stroboscopique cachée sous le boîtie noir translucide, et la couleur des lumières gauche et droite de cette fibre peut

être personnalisée via l'APP. Elle prend également en charge les réglages d lumineux de type fondu, respiration et clignotement.

Connexion Bluetooth: Une fois la manette allumée, appuyez longuement sur le bouton d'appariement en haut pendant 3 s, le voyant HOME clignote rapidement, cela indique qu'elle entre dans l'état d'appariement ; une fois la connexion réussie, le voyant HOME est toujours allumé. (L'indicateur de canal qui s'allume en mode Switch dépend de la manette d'accès sur l'unité principale).

Connexion filaire: Une fois la manette allumée, connectez le contrôleur et l'unité principale avec le câble USB de Type-c.

Réglage de mapping: Appuyez sur le  $\odot + (M1/M2/M3/M4)$ , le voyant FN respire pour indiquer qu'il entre dans l'état de mapping;

Note: Cette manette prend en charge les modes Switch et Xinput. Après la connexion à l'unité principale, vous devez passer au mode correspondant de l'unité principale pour pouvoir l'utiliser normalement. La valeur par défaut est le mode Xinput. Plate-forme Steam: Vous devez cocher « Support de configuration XBOX » dans « Réglages – Contrôleur – Paramètres généraux du contrôleur » du logiciel

Effacer tous les mappings: Double-cliquez directement sur le  $\ddot{\mathbb{C}}$ , le voyant FN clignote deux fois pour indiquer que les réglages de mapping de tous les boutons ont été effacés.

steam, sinon elle risque de ne pas être reconnue dans le jeu. Plate-forme Switch: Après la connexion switch avec fil, vous devez activer « Réglages – Manette et capteur – Connexion avec fil de la manette Pro ».

APP: Les raccourcis ne prennent en charge que le mapping des valeurs des bouton de la manette sur les boutons arrière étendues (M1/M2/M3/M4), mais l'APP vous permet de modifier tous les boutons de la manette via l'APP.

#### 04. CONNEXION

Cette manette prend en charge les modes Switch et Xinput, vous devez passer au mode correspondant après la connexion pour l'utiliser correctement. Vous devez régler comme suit:

Réglage de rafale: Appuyez sur le  $\stackrel{*}{\leq} +$  le « Bouton à régler », le voyant FN clignote deux fois pour indiquer la rafale est activée. (Pendant le fonctionnement de la rafale, le voyant FN clignote à la fréquence actuelle de rafale).

Effacer la rafale simple: Appuyez sur le « Bouton à annuler la rafale », double-cliquez sur le  $\triangle$ , le voyant FN clignote deux fois pour indiquer la rafale du bouton actuel a été effacée.

Effacer toutes les rafales: Double-cliquez directement sur le  $\stackrel{*}{\leq}$ , le voyant FN clignote deux fois pour indiquer les réglages de rafale de tous les boutons ont

été effacés. **Fréquence de rafale:** Appuyez sur FN +← pour changer entre les trois<br>fréquences de 5/s, 10/s, et 20/s. La valeur par défaut est de 5/s.

Appuyez sur le bouton B+HOME pendant 3 s jusqu'à ce que le voyant HOME devienne vert pour passer en mode Xinput.

APP: Après avoir téléchargé l'APP, vous pouvez régler une rafale visuelle pour tous les boutons sur la manette.

Note: Pour la connexion Bluetooth des plateformes iOS et Android, vous devez passer en mode Xinput.

#### 05. CHANGEMENT DE MODE

Enregistrement de macro: Appuyez longuement sur le  $\textcircled{\scriptsize{+}}$  (M1/M2/M3/M4) pendant 3 s, le voyant FN respire pour indiquer qu'il entre dans l'état d'enregistrement macro. Appuyez sur le bouton de manette pour effectuer l'enregistrement macro. Cliquez sur le  $\odot$  après l'enregistrement, le voyant FN clignote deux fois pour indiquer que l'enregistrement est terminé. (Pendant l'enregistrement macro, le voyant FN clignote lentement jusqu'à ce que l'enregistrement soit terminé).

1. Double-cliquez sur le bouton FN pour basculer entre « Mode d'effet lumineux », « Effet personnalisé » et « Désactiver ».

Effacer le macro simple: Appuyez sur le « Bouton à annuler le macro (M1/M2/M3/M4) », double-cliquez sur le  $\circledbullet$ , le voyant FN clignote deux fois pour indiquer que le macro du bouton actuel a été effacé.

Effacer tous les macros: Double-cliquez directement sur le bouton  $\textcircled{\tiny{\textcirc}}$ , le voyant FN clignote deux fois pour indiquer que les réglages macro de tous les boutons ont été effacés.

APP: Les raccourcis ne prennent en charge que l'enregistrement approximatif macro. Après avoir téléchargé l'APP, vous pouvez modifier les macros par l'intermédiaire de l'APP, jusqu'à la durée de chaque étape et la longueur de l'intervalle; en même temps, l'APP peut stocker plusieurs ensembles de macros et générer une bibliothèque de macros pour une sélection instantanée.

- 2. La valeur par défaut est « Mode d'effet lumineux », auquel cas la bande lumineuse est de la même couleur que le voyant HOME, c'est-à-dire: Lorsque vous passez en mode Switch, le voyant HOME et la bande lumineuse sont tous deux rouges; Lorsque vous passez en mode Xinput, le voyant HOME et la bande lumine sont tous deux verts.
- 3. La bande lumineuse prend également en charge la personnalisation de l'APP et passe automatiquement en mode « Effet personnalisé » lorsque vous utilisez l'APP pour modifier l'effet lumineux.

Mode Switch: Cliquez tout d'abord sur le  $≢$ , pour que l'indicateur de cana passe du rouge au blanc, ce qui indique qu'il entre dans le mode de changement de configuration. Dans ce mode, les quatre indicateurs représentent respectivement quatre différentes configurations embarquées ; Cliquez à nouveau sur le  $\textcircledast$  pour commencer à changer la configuration. Le indicateurs seront commutés de haut en bas. L'indicateur allumé correspondant à la configuration embarquée actuelle ;

Si vous ne changez pas de configuration dans les 5 s, vous quitterez automatiquement le mode de changement de configuration et l'indicateur passera du blanc au rouge pour indiquer à nouveau le canal. Mode Xinput: Il n'y a pas d'indication de canal dans ce mode, l'indicateur est

## 06. DESCRIPTION DE LA BANDE LUMINEUSE

donc blanc par défaut, indiquant la configuration embarquée actuelle. Dans ce mode, la configuration peut être modifiée directement en cliquant sur le  $\clubsuit$ .

Cette manette est dotée de quatre boutons extensibles et prend en charge les paramètres de mapping. Vous devez régler comme suit :

Cette manette prend en charge le réglage des paramètres en temps réel par l'APP Assistant BIGBIG WON ELITE, et permet également d'effectuer des réglages sans l'APP à l'aide des raccourcis. Grâce à l'application Inkmaster Assistant, vous pouvez régler avec précision les effets lumineux, les sensations somato stimulées, la bielle, la gâchette, les boutons et les macros de la manette, avec des fonctions plus riches et une visualisation plus claire que les réglages rapides. Il est également possible de stocker plusieurs jeux de paramètres de manette et de générer une liste de configuration pour une sélection instantanée. **Note :** Les raccourcis après l'écriture d'une configuration à l'aide de l'APP entraîn modification de la configuration qui ne correspondra pas à la configuration figurant dans la liste de l'APP. Ainsi, la prochaine fois que vous ouvrirez l'APP, ce dernier lira la configuration<br>de la manette et générera une configuration courante « sans nom ». .<br>era une configuration courante « sans nom ».

Appuyez à nouveau sur le bouton frontal à mapper sur M1/M2/M3/M4 et le voyant FN clignote deux fois pour indiquer que le mapping a réussi.

Effacer le mapping simple: Appuyez sur le « Bouton (M1/M2/M3/M4) à annuler le mapping », double-cliquez sur le  $\ddot{\mathbb{C}}$  et le voyant FN clignotera deux fois pour indiquer que le mapping du bouton actuel a été effacé.

Appuyez sur FN + bielle gauche vers le bas (LS) pour activer la « Simulation somato globale gauche »

#### 07. MAPPING

Cette manette prend en charge la rafale par les boutons y compris A/B/X/Y, ↑/↓/←/→, LB/RB/LT/RT, M1/M2/M3/M4 avec un total de seize boutons disponibles. Vous devez rélger comme suit :

● Pour les jeux somato natifs de la plateforme Switch, il n'est pas nécessaire d'activer la simulation somato, sinon il y aura des conflits conduisant à une xpérience moins bonn

Lorsque la batterie est faible, la bande lumineuse située de part et d'autre de la manette clignote en rouge 10 fois à une fréquence de 2 fois par seconde, toutes les cinq minutes pour vous le rappeler.<br>Lorsqu'elle est connectée à l'alimentat

#### 08. RAFALE

...<br>mentation électrique, la bande lumineuse de la manette respire en rouge, ce qui signifie qu'elle est en état de charge. Lorsque la batterie est entièrement chargée, le voyant de charge s'éteint et la bande lumineuse revient à son état initial.

Cette manette dispose de la fonction d'enregistrement macro. Chaque ensemble de macros doit être lié à un bouton arrière (M1/M2/M3/M4) comme interrupteur de déclenchement. Les boutons qui prennent en charge l'enregistrement comprennent A/B/X/Y, ↑/↓/←/→, LB/RB/LT/RT, LS/RS, les 8 directions de la bielle. Vous devez régler comme suit :

- 1. Appuyez simultanément sur les boutons Visualisation + Menu pendant 3 s, la bande lumineuse tracée devient orange et respire lentement.
- 2. Poussez d'abord la bielle jusqu'à la limite et tournez-la à une vitesse uniforme, répétez 3-5 fois.
- 3. Appuyez à nouveau sur le bouton LT/RT jusqu'à la limite et relâchez-le, répétez 3 - 5 fois.
- 4. Enfin, appuyez simultanément sur les boutons Visualisation + Menu, la bande lumineuse tracée clignote deux fois en orange, ce qui indique que l'étalonnage est terminé.

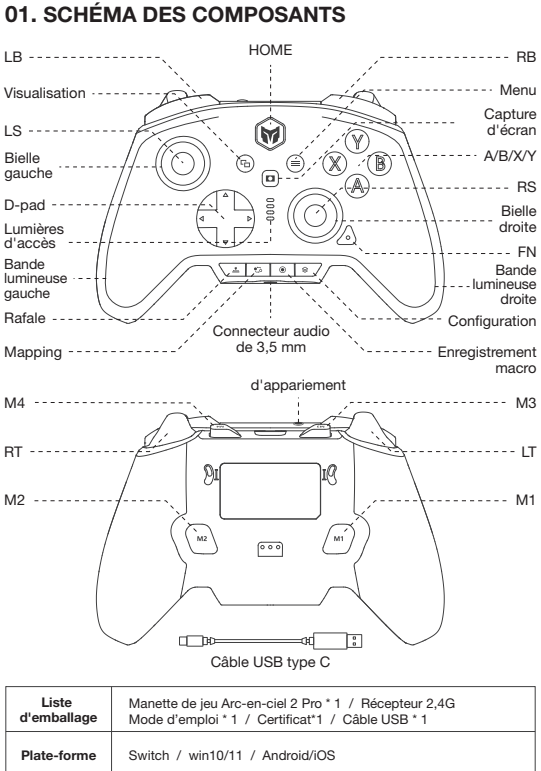

## 09. ENREGISTREMENT MACRO

## 11. CHANGEMENT DE CONFIGURATION EMBARQUÉE

### 02. APP ASSISTANT BIGBIG WON ELITE

La manette prend en charge la simulation somato, en utilisant le gyroscope intégré pour simuler les données des bielles gauche et droit, de manière à obtenir un contrôle somato du jeu ; la Simulation somato physiques est divisée en trois modes, « Sensation globale gauche », « Sensation globale droite » et « Sensation réactive droite », qui peuvent être activée comme suit :

Appuyez sur FN + bielle droite vers le bas (RS) pour activer la « Simulation somato globale droite » ;

Appuyez sur FN + « Bouton à régler » + bielle droite vers le bas (RS) pour activer la « Simulation somato globale réactive droite ».

APP: Les raccourcis ne permettent que d'activer et de désactiver la simulation somato. Selon le jeu, vous devrez définir différentes configurations somato dans l'APP pour bénéficier d'une meilleure expérience de simulation. La fonction de simulation doit donc être utilisée avec l'APP.

#### 10. SENSATION SOMATO STIMULÉE

Cette manette a une certaine bande morte définie dans la configuration d'usine par défaut. Si vous n'avez pas besoin de la bande morte 0, vous pouvez régler la bande morte centrale des bielles gauche et droit séparément dans l'APP. Remarque: une bande morte de 0 sur la bielle donnera un contrôle plus précis mais provoquera également une dérive dans les jeux sans bande morte.

#### 12. BANDE MORTE DE LA BIELLE

Placez la manette sur une table horizontale et appuyez sur le bouton de Menu + le bouton de Capture d'écran de la manette, la bande lumineuse tracée devient vation de capaca e comme se respira la bande lumineuse clignote deux<br>lette et respire lentement jusqu'à ce que la bande lumineuse clignote deux fois en violet, ce qui indique que l'étalonnage est terminé.

# 14. ÉTALONNAGE DU GYROSCOPE

Cette manette prend en charge l'entrée/sortie audio. Utilisez le mode filaire ou le mode 2,4G pour vous connecter à l'unité principale et branchez le casque avec microphone dans le port audio de 3,5 mm situé en bas de la manette. Appuyez sur FN + ↑/↓ pour effectuer des réglages de volume sur le niveau de volume de la plateforme PC.

## 15. AUDIO

Cette manette permet quatre niveaux de réglage de la vibration comme suit : Appuyez sur FN +  $\rightarrow$  pour faire défiler les quatre niveaux de vibration du mote de la gâchette : fort, moyen, faible et éteint ;

## 16. RÉGLAGE DES VIBRATIONS

Base de charge: La base n'a pas d'indication lumineuse en mode veille. Lorsque la manette est branchée sur la base, si le voyant de la manette respire en rouge et que le voyant RVB de la base fonctionne en sept couleurs, la manette se recharge; si les voyants RVB de la base et de la manette sont éteints, cela signifie que la batterie de la manette est entièrement chargée.

## 17. DESCRIPTION DE LA BATTERIE

Veuillez consulter le site web officiel pour le tutoriel vidéo : page d'assistance « Site officiel de BIGBIG WON »

https://www.bigbigwon.com/support

# 18. INSTRUCTIONS DÉTAILLÉES D'UTILISATION

Une garantie limitée de 12 mois à compter de la date d'achat.

# 19. VOS DROITS ET INTÉRÊTS

En cas de dérive importante de la bielle, lorsqu'elle ne peut pas être ramenée à sa valeur maximale, ou lorsque la gâchette émet automatiquement une valeur et sa valeur maximale, ou lorsque la gâchette émet automatiquement une valeur e ne peut pas atteindre sa valeur linéaire maximale, essayez d'étalonner la biellette et la gâchette comme suit :

# 13. ÉTALONNAGE DE LA GÂCHETTE À BIELLE

## 01. SCHÉMA DES COMPOSANTS